# **SHINRA** エラーマニュアル

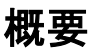

SHIRA では、エラーが出た際に GUI の画面上もしくはメッセージボックスで、エラーの内容を 表示します。本マニュアルでは、表示されるエラー内容とその対処法について記載しております。 こちらの対処法でも解決できない場合、もしくは、本マニュアルにはないエラーメッセージが表 示された場合、またはエラーメッセージがなく意図しない動作をする場合、下記の連絡先にお問 い合わせください。

インテグラル・テクノロジー株式会社 TEL: 06-6131-5881

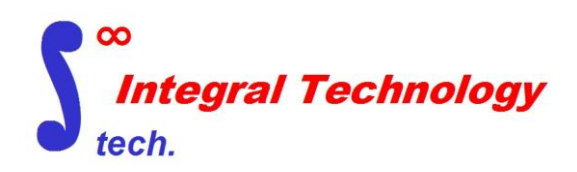

### **SHINRA\_labeler**、**SHINRA\_training**、**SHINRA\_estimate** 共通のエラー

- ファイル名またはパスに日本語が含まれています。 処理対象の HM モデルのファイル名もしくはパスに日本語や全角文字が含まれていま す。HM モデルのファイル名とパスは、全て半角英数字表記にしてください。
- **× HMのライセンスの取得に失敗しました。** HyperMesh のライセンスの取得が失敗しています。環境設定パネルの"HyperWorks Version" (図1 ◯◯)がお持ちの HyperWorks のバージョンと同じであるかをご確認 ください。
- モデルの読み込みに失敗しました。 HM モデルの読み込みに失敗しています。お持ちの HyperMesh ソフトで、該当の HM モデルの読み込みが可能であるかをご確認ください。また、図1| お、該当の HM モデルのバージョン以降になっていることをご確認ください。
- AILabel ファイルの取得に失敗しました。 AILabel ファイルの読み込みに失敗しています。図 1□○で AILabel ファイルが正し く設定されているかご確認ください。
- AILabel ファイルが正しくありません。 AILabel ファイルの中身が SHINRA で読み取ることができない形式に変更されている 可能性がございます。AILabel ファイルの形式が図 2 のようになっていることをご確 認ください。特に、空欄はタブではなくスペースであることにご注意ください。

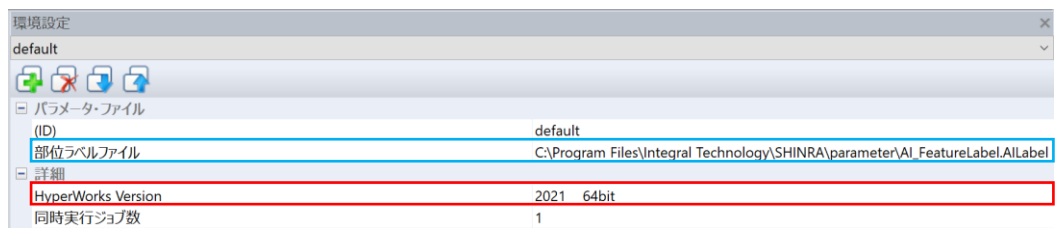

#### 図 1 環境設定画面

| Al FeatureLabel.AlLabel - メモ帳                                                                                                    |                                                        |                      |   | ×        |  |
|----------------------------------------------------------------------------------------------------|--------------------------------------------------------|----------------------|---|----------|--|
| ファイル(F) 編集(E) 書式(O) 表示(V) ヘルプ(H)<br>FEATURE AUTO DETECTION DISTANCE LIMIT = 2.5<br>FEATURE NAME TO IGNORE: NALL NALL1<br>MAX_PLATE_THICKNESS = 7.0 |                                                        |                      |   |          |  |
| FLAG                                                                                                    | <b>FEATURE NAME</b><br>Bozai<br>Fillet<br>Rih<br>Tanbu |                      | 3 | LABEL ID |  |
|                                                                                                    |                                                        |                      |   |          |  |
|                                                                                                    |                                                        | Windows 1 行、1 列 100% |   |          |  |

図 2 AILabel ファイルの中身

## **SHINTA\_training** のエラー

- 作業フォルダの取得に失敗しました。 学習器を作成する際のフォルダの設定に問題がある可能性がございます。図 3 指定したパスが存在することをご確認ください。
- input.csv の取得に失敗しました。 学習するモデルに対応する input.csv の取得に失敗しています。学習するモデルと同じ フォルダ内に input.csv があることをご確認ください。
- **\*** input.csv ファイルが空です。 学習するモデルと同じフォルダ内にある input.csv の中身をご確認ください。こちらの ファイルの中身が空の場合、SHINRA\_labeler もしくは SHINRA\_estimate で input.csv を再度作成いただく必要がございます。
- answer.csv ファイルが空です。 学習するモデルのラベル情報の取得に失敗している可能性がございます。学習するモ デルを HyperMesh で読み込み、モデルビューのアセンブリをご確認いただきますと、 図 4 のように、コンポーネントがアセンブリの中に入っていない可能性がございます。 この場合、各コンポーネントを該当のアセンブリの中にドラッグアンドドロップで入 れていただく必要がございます。
- コンポーネントサイズが一致しません。 input.csv に含まれるコンポーネントの数と、ラベル情報を取得したコンポーネントの 数が異なるときに出るエラーです。学習するモデルを HyperMesh で読み込み、図 5 の ように全てのコンポーネントがアセンブリの中に入っているかご確認ください。

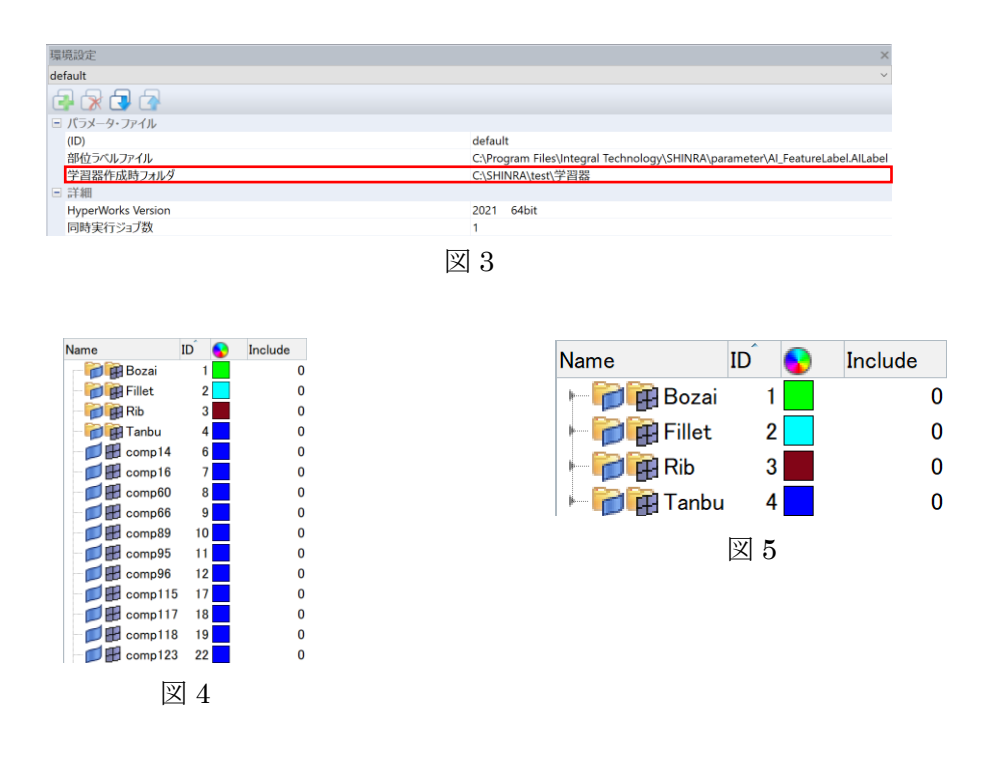

## **SHINTA\_estimate** のエラー

- 学習器の取得に失敗しました。 学習器ファイル(.h5)の読み込みに失敗しています。図6 | こで学習器ファイルが正 しく設定されているかをご確認ください。
- 前処理ファイルの取得に失敗しました。 前処理ファイル(.pkl)の読み込みに失敗しています。学習器と同じフォルダ内に前処理 ファイルがあることをご確認ください。
- 最大ラベル id が一致しません。 学習器と AILabel ファイルの種類が異なる可能性がございます。図 7 のように、学習 器ファイル名と前処理ファイル名の末尾の数字と AILabel ファイルの最大ラベル ID が同じであることをご確認ください。

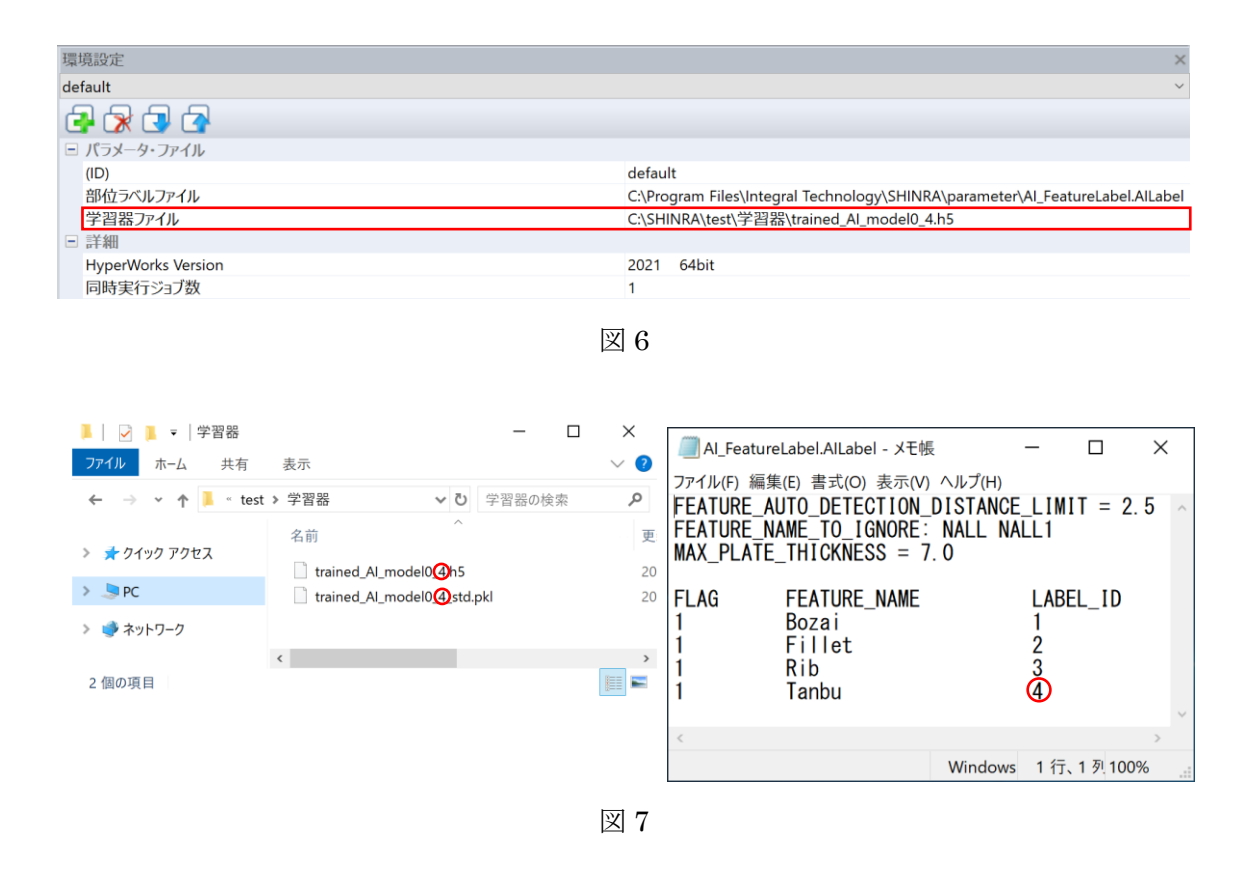